## **In-Call Analytics**

Last Modified on 02/05/2020 11:09 am EST

Render desired report within the Reporting menu and click the analytics link for the specific call to review in call analytics. Kerauno users can access In-Call Analytics from the **My Calls** tab from the dashboard.

In-Call Analytics is useful for viewing and analyzing in depth individual call data. In-Call Analytics provides the life cycle of a call through Kerauno. For example, ring time, length of call, transfer, conference, hold, or other activities that took place during the call.

Note: Duplicate entries may appear on this report as a result of calls entering your system and then routed through a Ring Group or IVR.

To access in call analytics, simply click on the call **Date/Time** hyperlink within any of the available reports as shown here:

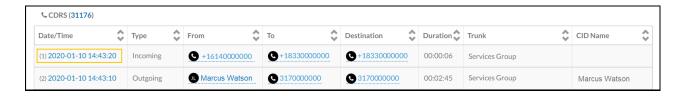

## In-Call Analytics Data

## Main Menu:

A table displays detailed call information, available recording, and a breakdown of call activities (ring, hold, transfer, etc.).

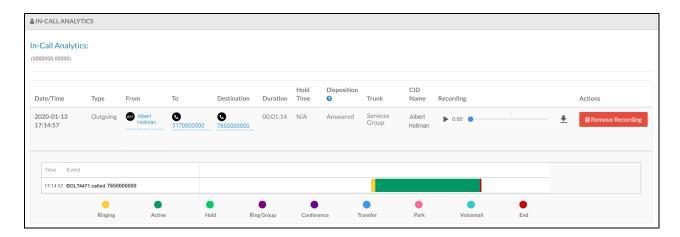

The color-coded chart illustrates call activity from start to finish:

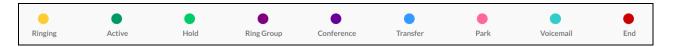

| Ringing           | Call initiated and awaiting answer.                             |
|-------------------|-----------------------------------------------------------------|
| Active            | Active two-way audio between caller and agent.                  |
| Hold              | Caller placed on Local Hold and hears hold music.               |
| <b>Ring Group</b> | Call entered a Ring Group and hears hold music and Ring         |
|                   | Group messages, when configured.                                |
| Conference        | Local conference call or Ad-Hoc or Leader-Based Kerauno         |
|                   | Conference Room initiated.                                      |
| Transfer          | Call transferred to another extension either blind or assisted. |
| Park              | Call placed in a parking lot.                                   |
| Voicemail         | Call placed into an extension's voicemail box.                  |
| End               | Call terminated by either agent or caller.                      |

Hover over any color-coded segment to view an approximate duration of the activity.

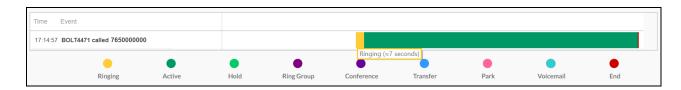